# **TRANSLACJA ADRESÓW ZA POMOCĄ L2NAT**

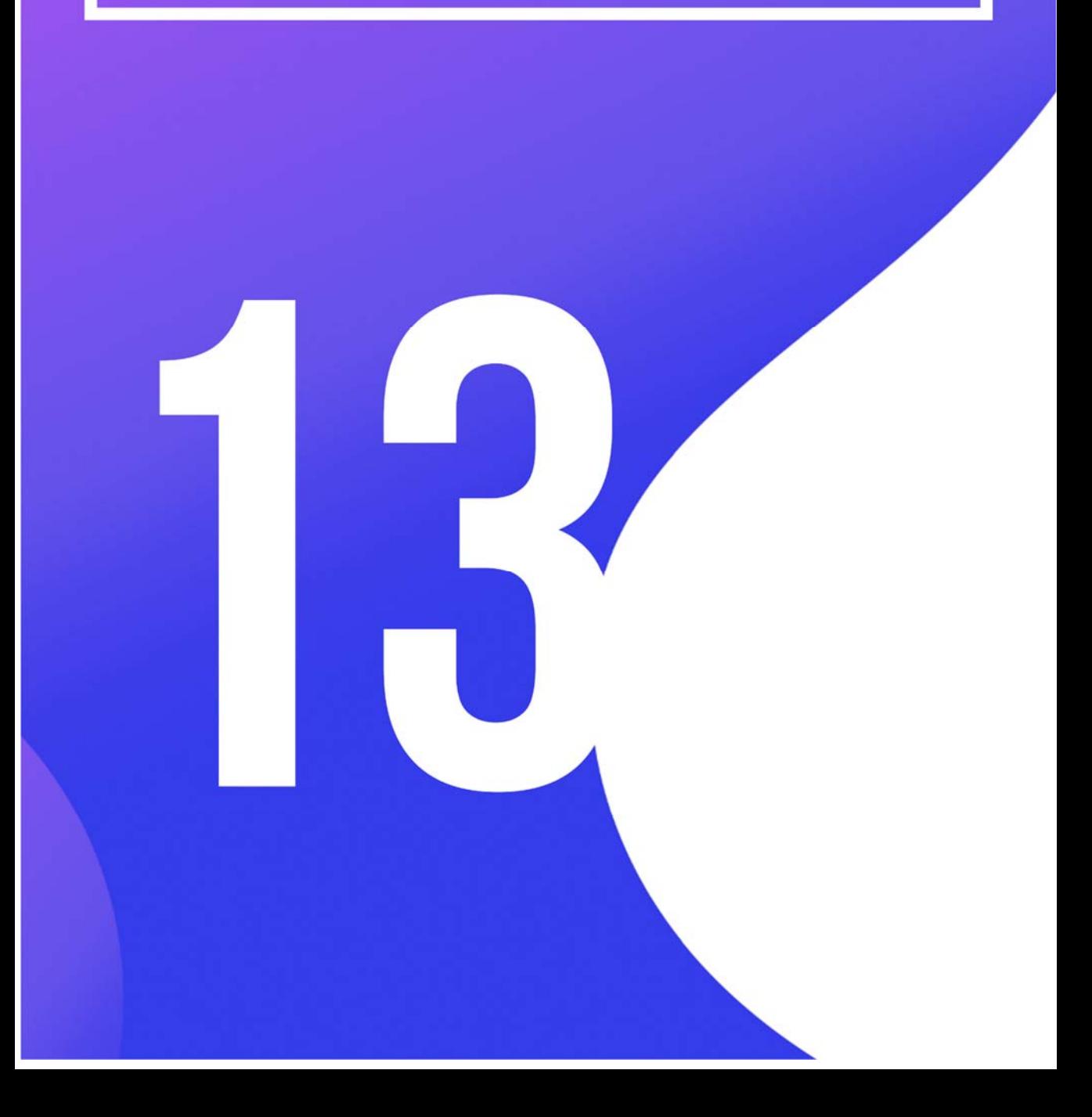

# **13 TRANSLACJA ADRESÓW ZA POMOCĄ L2NAT**

Rozdział opisuje technikę **L2NAT** (*ang. Layer 2 Network Address Translation*) oraz podstawy konfiguracji translacji adresów sieciowych za pomocą L2NAT.

## **13.1 Wprowadzenie do L2NAT**

Usługa **L2NAT** (ang. *Layer 2 Network Addressess Translation*) pozwala na przypisywanie unikatowego adresu publicznego IP (globalnego) do istniejącego prywatnego adresu IP, co daje możliwość komunikowania podsieci prywatnych z podsieciami publicznymi.

**L2NAT** obsługuje dwie tablice translacji: jedna przechowuje definicje translacji prywatnych adresów do adresów publicznych (globalnych), a druga definicje translacji adresów publicznych (globalnych) do prywatnych. Translacje są definiowane na podstawie **adresów fizycznych** urządzeń końcowych.

Ograniczenia usługi L2NAT są następujące:

- wymagany system Cisco IOS w wersji co najmniej15.0 (2)EB,
- można poddawać translacji tylko adresy IPv4,
- jeśli skonfigurowano translację L2NAT dla hosta, to nie należy go konfigurować jako klienta DHCP.

Wymagania:

- należy użyć przełącznika, który zawiera usługę L2NAT (w Packet Tracer jest to przełącznik **IE 2000**),
- należy skonfigurować tzw. instancje, które zdefiniują translacje adresów,
- instancje L2NAT muszą zostać przyporządkowane do interfejsu lub VLANu.

### **13.2 Schemat działania L2NAT**

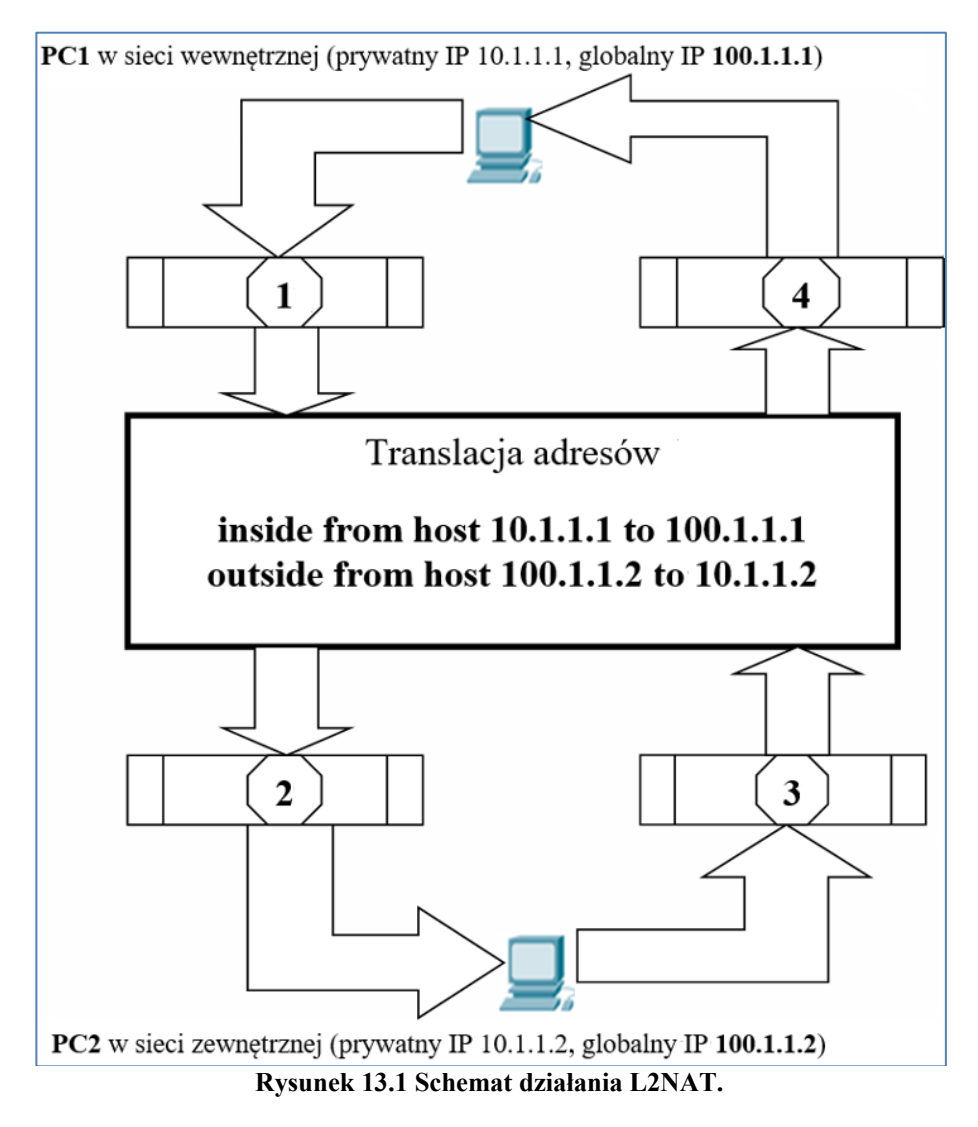

Założenie: komputer PC1 wykonuje ping do adresu globalnego PC2.

#### **ping 10.1.1.2**

Analiza działania translacji L2NAT, krok po kroku:

1 – pakiet w kierunku od PC1 do PC2 przed translacją

|                        |                  | IHL DSCP: 0x0            | <b>TL: 128</b> |     |  |  |  |
|------------------------|------------------|--------------------------|----------------|-----|--|--|--|
| ID: 0x54               |                  |                          | 0x0            | 0x0 |  |  |  |
|                        |                  | $TTI \cdot 128$ PRO: 0x1 | CHKSLIM        |     |  |  |  |
|                        | SRC IP: 10.1.1.1 |                          |                |     |  |  |  |
| DST IP: 10.1.1.2       |                  |                          |                |     |  |  |  |
|                        | OPT: 0x0         |                          |                |     |  |  |  |
| DATA (VARIABLE LENGTH) |                  |                          |                |     |  |  |  |

**Rysunek 13.2 Pakiet z PC1 do PC2 przed wykonaniem translacji.** 

2 – Pakiet w kierunku od PC1 do PC2 po translacji

|                           |                   | IHL DSCP: 0x0 | <b>TL: 128</b> |  |  |  |  |
|---------------------------|-------------------|---------------|----------------|--|--|--|--|
| ID: 0x54                  |                   |               | 0x0<br>0x0     |  |  |  |  |
|                           |                   |               |                |  |  |  |  |
|                           | - 984<br>mer      |               |                |  |  |  |  |
|                           | SRC IP: 100.1.1.1 |               |                |  |  |  |  |
| DST IP: 100.1.1.2         |                   |               |                |  |  |  |  |
|                           |                   |               |                |  |  |  |  |
| <del>uri.uxu</del><br>uxu |                   |               |                |  |  |  |  |
| DATA (VARIABLE LENGTH)    |                   |               |                |  |  |  |  |

**Rysunek 13.3 Pakiet z PC1 do PC2 po wykonaniu translacji.** 

3 – Pakiet powrotny w kierunku od PC2 do PC1 przed translacją

|                   |                        | IHL DSCP: 0x0         | TL: 128        |     |  |  |  |  |
|-------------------|------------------------|-----------------------|----------------|-----|--|--|--|--|
| ID: 0x1d          |                        |                       | 0x0            | 0x0 |  |  |  |  |
|                   |                        | $TTL, 129$ $DDQ, Qy1$ | <b>CULCUIM</b> |     |  |  |  |  |
|                   | SRC IP: 100.1.1.2      |                       |                |     |  |  |  |  |
| DST IP: 100.1.1.1 |                        |                       |                |     |  |  |  |  |
|                   | <b>OPT: UXU</b><br>UXU |                       |                |     |  |  |  |  |
|                   | DATA (VARIABLE LENGTH) |                       |                |     |  |  |  |  |

**Rysunek 13.4 Pakiet z PC2 do PC1 przed wykonaniem translacji.** 

4 – Pakiet powrotny w kierunku od PC2 do PC1 po translacji

|                        |                  | IHL DSCP: 0x0         | TL: 128           |  |  |  |  |
|------------------------|------------------|-----------------------|-------------------|--|--|--|--|
| ID: 0x1d               |                  |                       | 0x0<br>0x0        |  |  |  |  |
|                        |                  | $TTL, 120$ $DDQ, 0.4$ | <b>CHILACHIMA</b> |  |  |  |  |
|                        | SRC IP: 10.1.1.2 |                       |                   |  |  |  |  |
| DST IP: 10.1.1.1       |                  |                       |                   |  |  |  |  |
|                        | OPT. UXU<br>UXU  |                       |                   |  |  |  |  |
| DATA (VARIABLE LENGTH) |                  |                       |                   |  |  |  |  |

**Rysunek 13.5 Pakiet z PC2 do PC1 po wykonaniu translacji.** 

#### **Operacje w kierunku od PC1 do PC2:**

 Ramka przychodzi z sieci **wewnętrznej** i ma być przekazana do sieci zewnętrznej.

- Przełącznik przeszukuje tablicę Layer 2 NAT.
- Tablica Layer 2 NAT zawiera wpis pasujący do lokalnego adresu źródłowego
- $\bullet$  inside from host 10.1.1.1 to 100.1.1.1
- Przełącznik zamienia adres lokalny na globalny, czyli na 100.1.1.1 .
- Przełącznik przeszukuje tablicę Layer 2 NAT.
- Tablica Layer 2 NAT zawiera wpis pasujący do globalnego adresu docelowego
- $\bullet$  outside from host 100.1.1.2 to 10.1.1.2
- Przełącznik zamienia adres globalny na adres lokalny, czyli na 10.1.1.2 .

#### **Operacje w kierunku od PC2 do PC1:**

- Ramka przychodzi z sieci zewnętrznej i ma być przekazana do sieci wewnętrznej.
- Przełącznik przeszukuje tablicę Layer2 NAT.
- Tablica Layer 2 NAT zawiera wpis pasujący do lokalnego adresu źródłowego
- outside from host 100.1.1.2 to 10.1.1.2
- Przełącznik zamienia adres lokalny na globalny, czyli na 100.1.1.2 .
- Przełącznik przeszukuje tablicę Layer2 NAT.
- Tablica Layer 2 NAT zawiera wpis pasujący do globalnego adresu docelowego.
- $\bullet$  inside from host 10.1.1.1 to 100.1.1.1
- Przełącznik zamienia adres globalny na lokalny, czyli na 10.1.1.1 .

#### **13.2.1 Przykład prostej konfiguracji L2NAT**

#### **Tabela adresacji:**

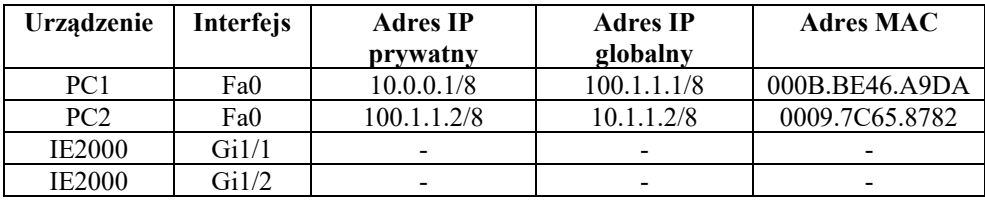

**Tabela 13.1 Tabela adresacji.** 

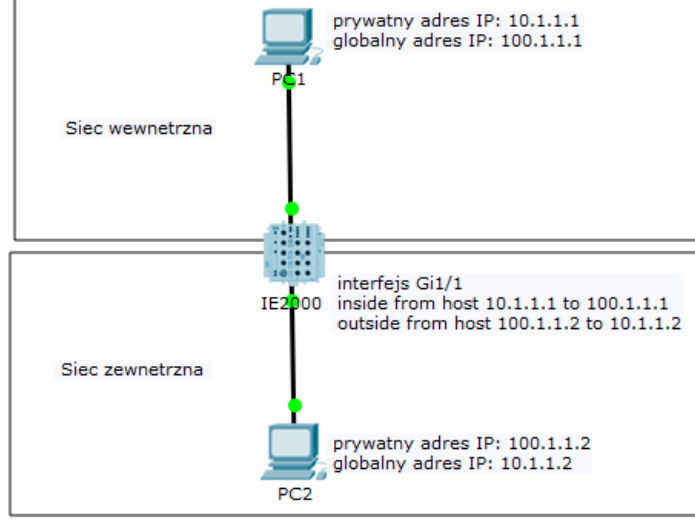

#### **Topologia:**

**Rysunek 13.6 Topologia L2NAT.** 

Konfigurowanie prostej topologii z L2NAT wykonuje się w następujących krokach.

**Krok 1**. Podłącz dwa komputery do przełącznika IE 2000 zgodnie z topologią

**Krok 2**. Skonfiguruj adresy IP komputerów zgodnie z tabelą adresacji

**Krok 3**. Skonfiguruj instancję L2NAT o nazwie OUTSIDE w przełączniku IE 2000

```
enable 
conf t 
l2nat instance OUTSIDE 
inside from host 10.1.1.1 to 100.1.1.1 
outside from host 100.1.1.2 to 10.1.1.2
```
**Krok 4.** Przyporządkuj instancję OUTSIDE do interfejsu w przełączniku IE 2000

```
interface Gi1/1 
l2nat OUTSIDE
```
**Krok 5**. Sprawdź za pomocą polecenia ping komunikację między komputerami

Z lini poleceń komputera PC1 (adres globalny PC2) należy wykonać:

#### **ping 10.1.1.2**

Z lini poleceń komputera PC2 (adres globalny PC1) należy wykonać:

**ping 100.1.1.1** 

#### **13.2.2 Obsługa powtarzających się adresów IP w L2NAT**

 Poniższy przykład pokazuje, jak przy zastosowaniu usługi L2NAT, można konfigurować powtarzające się adresy IP (duplikaty adresów IP). Zastosujemy tutaj dwa przełączniki **IE 2000** oraz jeden przełącznik **2950**.

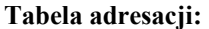

| Interfejs | <b>Adres IP</b> |            | <b>Adres MAC</b> |  |
|-----------|-----------------|------------|------------------|--|
|           | prywatny        | wewnetrzna |                  |  |
| Fa0       | 192.168.1.1/24  | A          | 000B.BEBB.383D   |  |
| Fa0       | 192.168.1.2/24  | A          | 00E0.B09B.8EBD   |  |
| Fa0       | 192.168.1.3/24  | А          | 00D0.D302.A2B0   |  |
| Fa0       | 192.168.1.1/24  | B          | 0050.0FD7.BB14   |  |
| Fa0       | 192.168.1.2/24  | В          | 0040.0B67.3CA9   |  |
| Fa0       | 192.168.1.3/24  |            | 0030.A39E.6A03   |  |
|           |                 |            | Podsieć          |  |

**Tabela 13.2 Tabela adresacji.** 

#### **Tabela konfiguracji przełączników – Część 1:**

| Urządzenie | Rodzaj     | Interfejs(y) |        | <b>VLAN</b> | <b>Adres</b>  | Uwagi      |
|------------|------------|--------------|--------|-------------|---------------|------------|
|            | urzadzenia |              |        |             |               |            |
| $SW-0$     | 2950-24    | Vlan1        |        |             | 10.1.1.254/24 |            |
| $SW-A$     | IE-2000    | Vlan1        |        |             | 10.1.1.100/8  |            |
| $SW-B$     | IE-2000    | Vlan1        |        |             | 10.1.1.101/8  |            |
| Subnet-a   | 2950-24    | Fa0/1.       | Fa0/2. |             |               | podłączone |
|            |            | Fa0/3        |        |             |               | do         |
|            |            |              |        |             |               | komputerów |
| Subnet-a   | 2950-24    | Fa0/4        |        |             |               | podłączony |
|            |            |              |        |             |               | do SW-A    |
| Subnet-b   | 2950-24    | Fa0/1,       | Fa0/2. |             |               | podłączone |
|            |            | Fa0/3        |        |             |               | do         |
|            |            |              |        |             |               | komputerów |
| Subnet-b   | 2950-24    | Fa0/4        |        |             |               | podłączony |
|            |            |              |        |             |               | do SW-B    |

**Tabela 13.3 Tabela konfiguracji przełączników – Część 1.** 

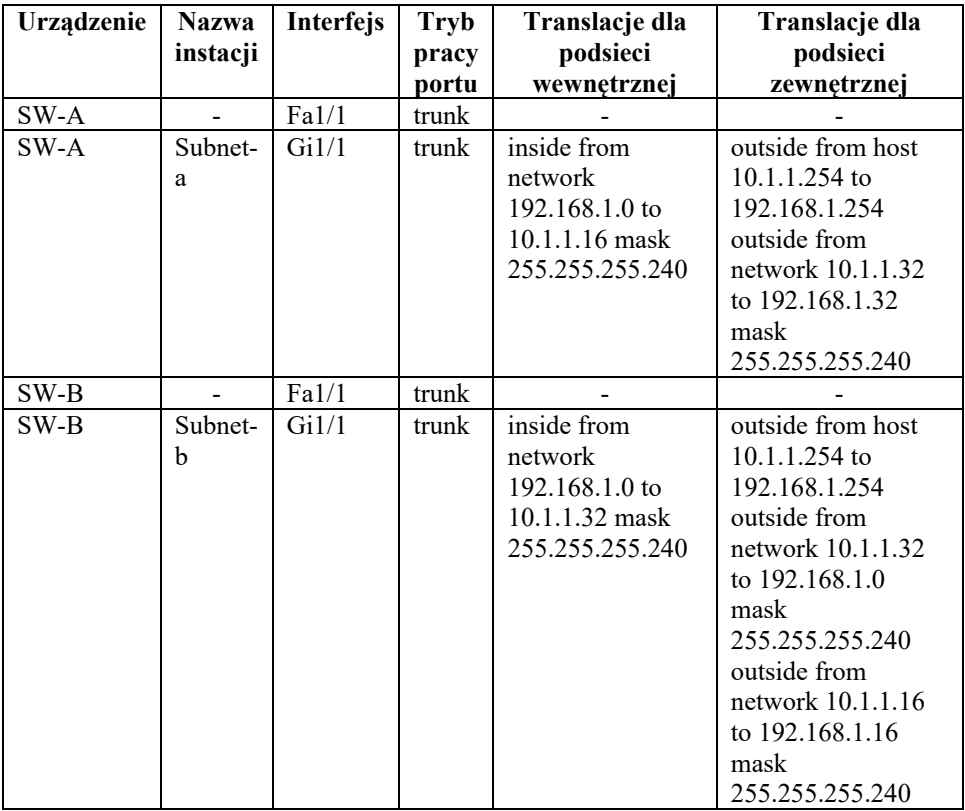

**Tabela konfiguracji przełączników – Część2:** 

**Tabela 13.4 Tabela konfiguracji przełaczników – Część 2.** 

**Topologia:** 

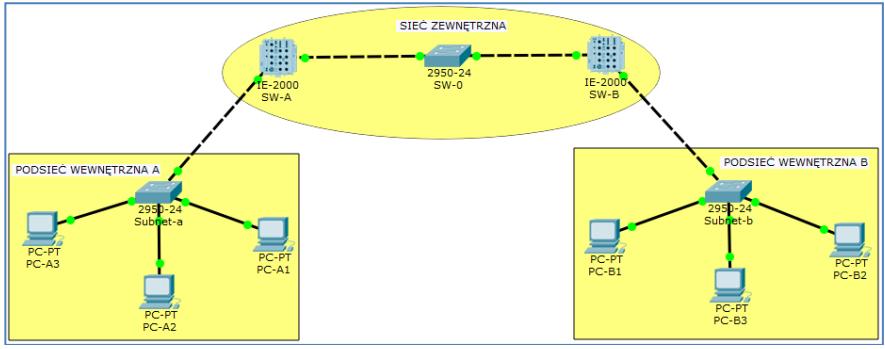

**Rysunek 13.7 Topologia sieci.** 

Konfigurowanie powyższej topologii z L2NAT wykonywane jest w następujących krokach.

**Krok 1**. Podłącz urządzenia zgodnie z topologią.

**Krok 2**. Skonfiguruj adresy IP komputerów zgodnie z tabelą adresacji, tabelami konfiguracji przełączników (Część 1, 2).

**Krok3.** Skonfiguruj usługę L2NAT o nazwie A-Subnet w przełączniku SW-A zgodnie z tabelą konfiguracji przełączników (Część 2).

**enable conf t l2nat instance A-Subnet inside from network 192.168.1.0 to 10.1.1.16 mask 255.255.255.240 outside from host 0.1.1.254 to 192.168.1.254 outside from network 10.1.1.32 to 192.168.1.32 mask 255.255.255.240** 

**Krok 4**. Przyporządkuj instancję A-Subnet do interfejsu w przełączniku SW-A

**interface Gi 1/1 l2nat A-Subnet** 

**Krok 5.** Skonfiguruj usługę L2NAT o nazwie B-Subnet w przełączniku SW-B zgodnie z tabelą konfiguracji przełączników (Część 2).

```
en 
conf t 
l2nat instance B-Subnet 
inside from network 192.168.1.0 to 10.1.1.32 mask 
255.255.255.240 
outside from host 10.1.1.254 to 192.168.1.254 
outside from network 10.1.1.32 to 192.168.1.0 mask 
255.255.255.240 
outside from network 10.1.1.16 to 192.168.1.16 mask 
255.255.255.240
```
**Krok 6**. Przyporządkuj instancję B-Subnet do interfejsu w przełączniku SW-B

```
interface Gi1/1 
l2nat B-Subnet
```
**Krok 7.** Sprawdź, czy komputery PC-A1  $\rightarrow$  PC-B1, PC-A2  $\rightarrow$  PC-B2, PC-A3  $\rightarrow$  PC-B3, mogą się pingować.